# *PAMtutorials* **8: User Account security**

# **Basic Security Salvos**

# **PIPER-Rx** *A*pplication *M*onitor **–** *PAM* **VIRTUAL APPS ADMINISTRATOR**

# *PAM* Version 4.0

*"Blurring the line between software product and training"*

# May 2012

## **Table of Contents**

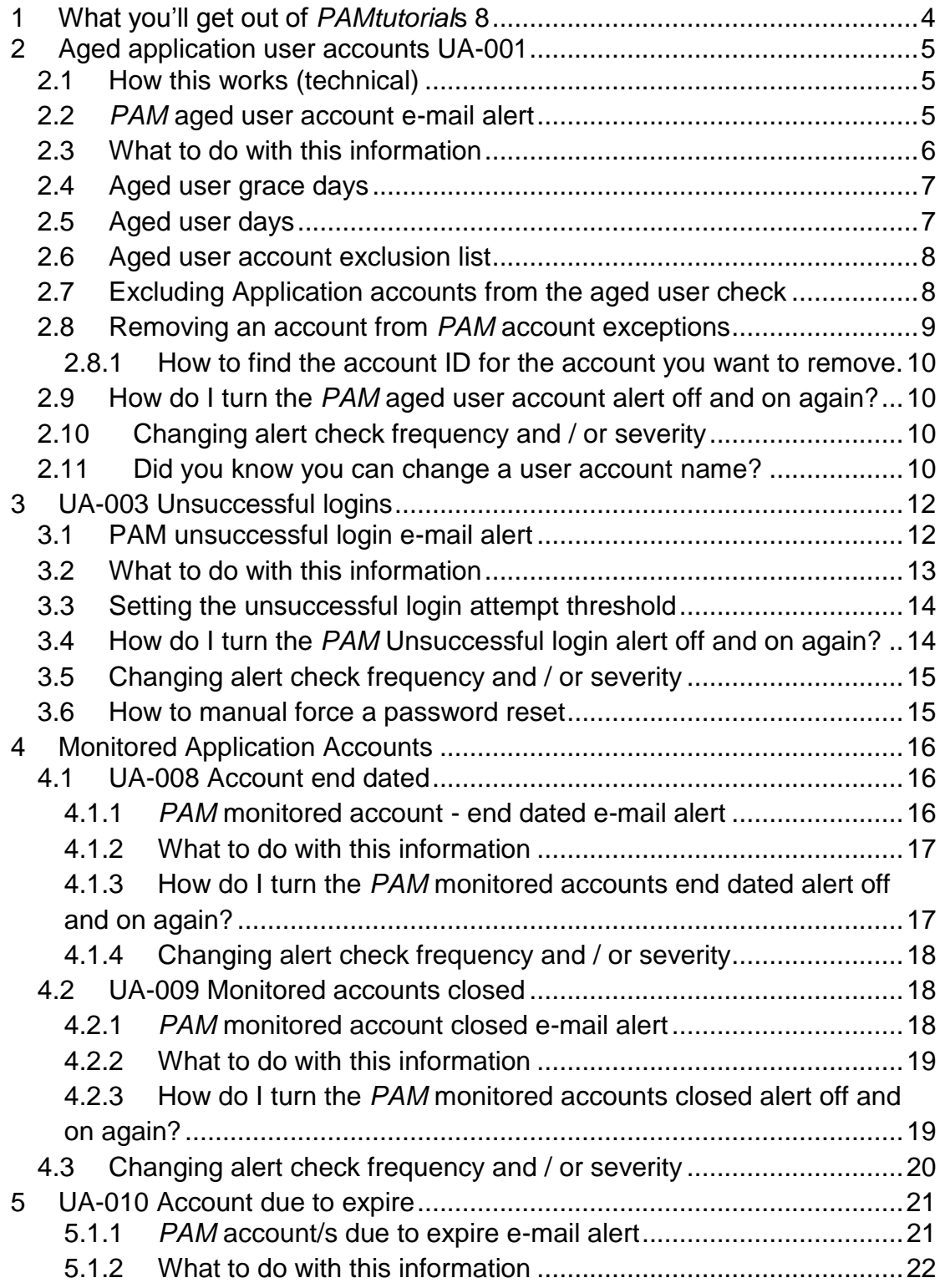

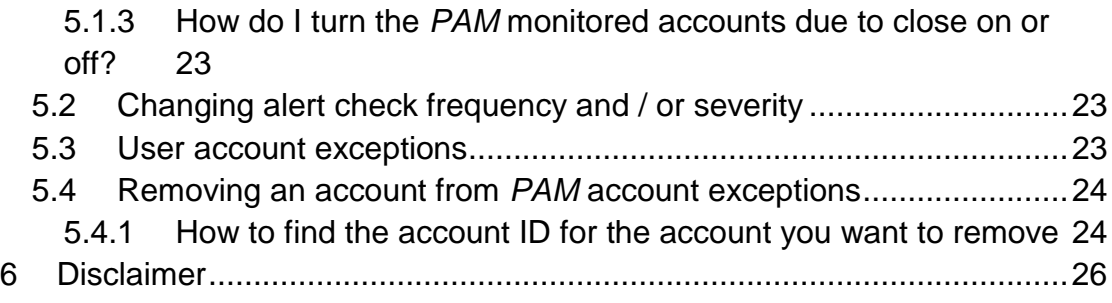

## <span id="page-3-0"></span>**1 What you'll get out of** *PAMtutorial***s 8**

*PAMtutorials* 8 provides a look into application user accounts covering the following items:

#### **Aged Application accounts**

Alert when application accounts have never been accessed or have not been used in the past 120 days (aging days). We have also introduced an account grace feature to exclude newly created accounts not used for a period of 30 days. Both grace period and aging days are configurable

#### **Unsuccessful logins**

Alert if there has been more than 3 (default) unsuccessful login attempts on any application account during the day

#### **Monitor selected application accounts**

**PAM** provides the ability to monitor selected application accounts for:

- Accounts that should never be end dated but have been given an end date
- A monitored account that has been end dated and that end date has passed

#### **Accounts due to expire**

Alert when an end dated account is due to expire within the next calendar month. Whilst not directly a security issue, it is an important business process and can prevent waited time and effort

This tutorial is just a first look into basic application security; we have built a user account audit module which will be released later, as the *PAM* tutorial / learning regime dictates we want to tidy up first then look at the detail.

## <span id="page-4-0"></span>**2 Aged application user accounts UA-001**

All too often accounts are created but rarely closed (end dated) when a person leaves.

#### **An application account cannot be removed, only end dated.**

One option is to treat management of your application user account in a similar manner to aged debtors. That is, to identify any accounts that are either not being used or have not been used in the past 120 days.

## <span id="page-4-1"></span>**2.1 How this works (technical)**

All the information you need is in the table applsys.fnd\_user in the column last logon date. Whenever an account is accessed the last logon date is updated.

**Note:** In some very earlier versions of 11i self service connections did not update this field.

If the last\_logon\_date value is null then the account has never been used or if the last logon date value is older than 120 days the account is a candidate for investigation

## <span id="page-4-2"></span>**2.2** *PAM* **aged user account e-mail alert**

Once per month *PAM* will check and raise an alert for application user accounts that have either never been accessed (after the new account grace period) or has not been accessed in the past 120 days.

## **Example** *PAM* **UA-001 –** *PAM* **Aged accounts e-mail alert message**

#### **ALERT MESSAGE FROM** *PAM* **- PIPER-Rx Application Monitor - DO NOT REPLY**

 $Compary = Company$  name  $Site = Site name$ Alert Level = **Informational** Detected = 23-Feb-11 (Wed) 05:00:00 Alert Frequency  $= 1$  Month

**56 aged application user accounts have been detected**

#### **Alert Information:**

**UA-001 Aged Application Accounts**

#### **ONE OR MORE AGED APPLICATION ACCOUNTS HAVE BEEN DETECTED.**

An aged application account is any account that has either never been used or has not been used in the threshold number of days

If you want to obtain a list of aged application accounts you can use *PAMreports* - Actions **PAMAUA001 Aged Application Accounts**

**Note 1:** Application accounts can be excluded from the aged account check by adding the accounts **user** id to the **piper rx pam account ex** table

**Note 2:** If you want to obtain a list of excluded accounts you can use *PAMreports* - Config **PAMC011 PAM Aged Users Exclusions**. Any account information shown in red in this report indicates the account has been accessed

**Note 3:** A new account grace period has been included so as not to identify new application accounts as never connected until the grace period has passed [Default 30 days]

**Note 4:** An aged account is any account that has not been accessed in the past **X** days [Default 120 days]

**Note 5:** Both the grace period and aging days are *PAM* settings. If you want change these values refer to FAQs for more information

## <span id="page-5-0"></span>**2.3 What to do with this information**

You can use *PAMreports* -Actions PAMAUA001 Aged Application Accounts to list aged user accounts:

#### Example **PAMAUA001 Aged Application Accounts** report

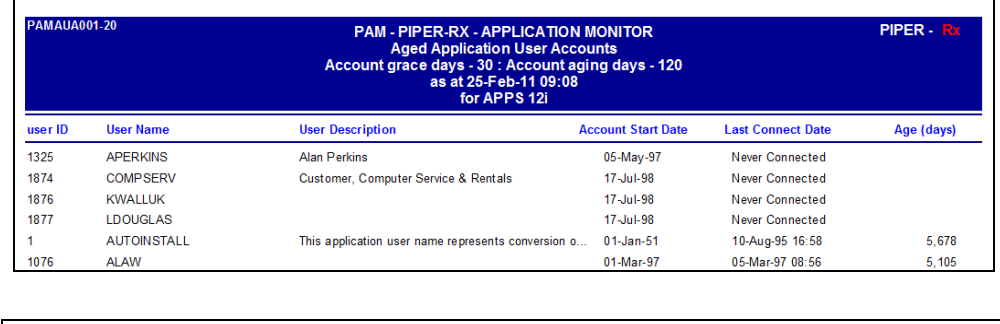

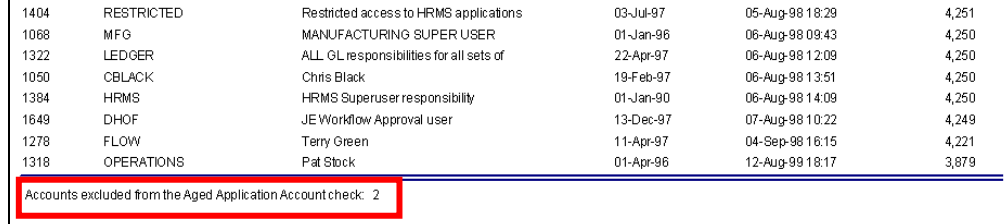

This report will also show the number of accounts that have been excluded from the *PAM* aged accounts alerting process. This will be covered later in this section of the tutorial.

**Note:** This report will not display any new accounts that have not been accessed within the Account grace day's period.

You can send this report to HR or whoever manages user accounts for action.

## <span id="page-6-0"></span>**2.4 Aged user grace days**

When new accounts have been created, often they are not used for some time. So as to prevent these new accounts from appearing in the *PAM* aged accounts as accounts not used, *PAM* has included the aged user account grace days feature, that is the number of days a new account has to have been in place before that account is included in the aged account alert default ( 30 days).

You can change the number of grace days using the following *PAM* API:

exec PIPER RX PAM API.PAM AGED USER SETTINGS GRACE ( 30 );

Parameter: The number of grace days

## <span id="page-6-1"></span>**2.5 Aged user days**

An account must have had no activity for 120 days (default) for *PAM* to alert that the account has not been used. In some instance you may wish to increase or lower the number of days. The number of inactive days can be changed using the following *PAM* API:

exec PIPER RX PAM API.PAM AGED USER SETTINGS AGE ( 120 );

Parameter 1: The number of days an account is inactive before *PAM* will alert on that account

## <span id="page-7-0"></span>**2.6 Aged user account exclusion list**

You can obtain a list of accounts excluded from the aged user check using *PAMreports* - Config PAMC011 PAM Aged Users Exclusions:

 $AMCO11.2$ **User Exclusio** As at 25-Feb-11 09:13:37 For APPS 12 Full Service CR Self Service **Check Status Hiser ID Ilser Nam Description** 24-Jan-11 03-Aug-08 **SYSADMIN** System administrator Enabled **GUEST** quest Enabled Accounts displayed in red colour indicates the account has been accessed and should be reviewed

Example **PAMC011 PAM Aged Users Exclusions** report

**PAM** has included an additional audit check in this report by showing if the excluded account has been used. *PAM* will check both the full and self service audit objects fnd\_logins and icx\_sessions as well as fnd\_concurrent\_requests and shows the last activity date if any activity was found in any of these objects related to the excluded user account. Obviously this is dependant on the amount of available on-line history available at your site.

## <span id="page-7-1"></span>**2.7 Excluding Application accounts from the aged user check**

Application accounts can be excluded from this check by adding the application accounts internal user id to the **PAM** application user accounts exceptions table piper\_rx\_pam\_account\_ex.

We specifically use the Application accounts user id as it is unique and not changeable where as the user name is changeable ( Refer to the section *"Did you know you can change a user account name"*). However, for ease of use when adding accounts to the *PAM* account exceptions using the *PAM* API we enter the account by account name, the

API will determine the application account id

An account can be added to the *PAM* account exceptions table using the following *PAM* API:

```
BEGIN
  PIPER RX_PAM_API.PAM_ACCOUNT_EXCEPTION_ADD
        ( 'GPIPER', -- Application account
         'Y', -- Account check status
         'Y', -- Exclude from aged accounts
                -- Include in account end date check
         'N' ); -- Include in expired account check
END;
```
Parameter 1:

The application account name, this Will be converted to user\_id by the API

Parameter 2:

Overall check status, setting this value to 'N' is similar to temporarily removing the account from the exceptions table

Parameter 3:

Exclude this account from the aged accounts check (AU-001)

Parameter 4:

Exclude this account from the account end date check – covered later in this tutorial

Parameter 5:

Exclude this account from the expired account check – covered later in this tutorial

## <span id="page-8-0"></span>**2.8 Removing an account from** *PAM* **account exceptions**

An application account can be removed from the account exception list using the following *PAM* API:

exec PIPER RX\_PAM\_API.PAM\_ACCOUNT\_EXCEPTION\_DEL ( 1914 );

Parameter: This is the application user account ID

## <span id="page-9-0"></span>**2.8.1 How to find the account ID for the account you want to remove.**

You can use *PAMreports* - Config **PAMC018 PAM Account Exclusions Inclusions** to list the current *PAM* user account exceptions:

Example **PAMC018 PAM Account Exclusions Inclusions** report

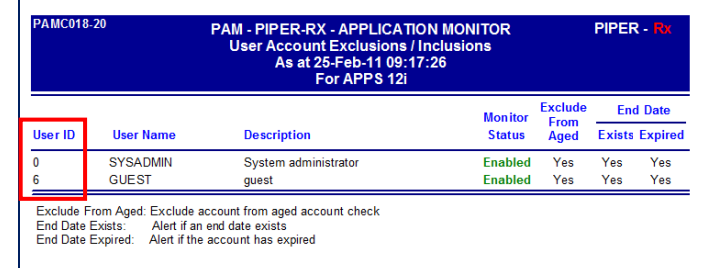

This report provides the account User ID which can then be used in the *PAM* API.

## <span id="page-9-1"></span>**2.9 How do I turn the** *PAM* **aged user account alert off and on again?**

The *PAM* aged user account alert can be turned off using the following *PAM* API:

exec PIPER RX PAM API.PAM ALERT ENABLE ( 'UA-001', 'N');

and can be re-enabled using the following *PAM* API:

exec PIPER RX\_PAM\_API.PAM\_ALERT\_ENABLE ( 'UA-001', 'Y');

## <span id="page-9-2"></span>**2.10 Changing alert check frequency and / or severity**

Both the alert check frequency and alert severity can be changed. Please refer to the *PAM* FAQs for more information on how to change an alert frequency and alert severity.

## <span id="page-9-3"></span>**2.11 Did you know you can change a user account name?**

Whilst the account name has to be unique, the internal key is based on the account ID not the name.

So why would you change an account name?

You want to implement a user naming standard

- $\div$  The user name was entered incorrectly
- $\div$  A new employee has the same name as an ex employee
- $\div$  A user changed their name

#### Example:

Once a user is no longer with the company, end date the account and change the account name by adding  $an X$  to the beginning of the account name i.e. The account DSMITH becomes X\_DSMITH.

Firstly it now becomes very clear that the account name is no longer used and secondly the account name DSMITH can be used by the new employee.

Of course you will need to get this approach signed off by internal audit first. Usually, as long as there is consistent documented evidence of the change audit are generally ok.

This is all done via the standard Oracle application screens (Users > Define) just select the user, change the users name and commit.

**Note:** If you change the name of an active account, i.e. a user's name has changed, you will need to reset that user's password and let them know the password you have set and that they will be required to change their password on first connecting with the new name.

## <span id="page-11-0"></span>**3 UA-003 Unsuccessful logins**

An unsuccessful login is when the login fails in most cases due to an incorrect password. I have seen instances where there have been over 50 failed attempts on a users account in one day – they were persistent if nothing else. I have also witnessed multiple failed after hours attempts on a high level account.

It is also understood that you don't want to be notified on every failed attempt so *PAM* has implemented a threshold value where by the number of failed attempts must be greater than the threshold value before an alert is raised. Once this threshold has been exceeded for any account, any additional failed attempts during the day will raise a *PAM* alert. The number of failed attempts is reset to zero each midnight (database server time).

**Note:** *PAM* will identify the account that is being accessed it does not provide any additional tracking information.

## <span id="page-11-1"></span>**3.1 PAM unsuccessful login e-mail alert**

When the number of unsuccessful login attempts for any exceeds the *PAM* threshold value a *PAM* alert e-mail is raised:

#### **Example** *PAM* **UA-003 –** *PAM* **unsuccessful login e-mail alert message**

## **ALERT MESSAGE FROM** *PAM* **- PIPER-Rx Application Monitor - DO NOT REPLY**

 $Company = Company$  name  $Site = Site name$ Alert Level = **Warning** Detected = 25-Feb-11 (Fri) 07:00:00 Alert Frequency  $= 1$  Hour

**There have been 4 failed login attempts on account GPIPER**

#### **Alert Information:**

**PIPER-Rx** – Home of the E-Business Resource Centre

Use of this document is subject to the Legal Notice and Disclaimer as shown on the PIPER-Rx.com website *© 2009-2012 G Piper* Page 12 of 26

**UA-003 - Unsuccessful logins**

#### **THE NUMBER OF UNSUCCESSFUL LOGINS HAS EXCEEDED THE THRESHOLD VALUE**

If you want to obtain a list of unsuccessful login attempts for each account that day where there have been more than the threshold value of unsuccessful attempts you can use *PAMreports* -Actions **PAMAUA003 Unsuccessful Logins (day)** entering the alert date

**Note 1:** An additional alert will be raised for each additional unsuccessful login attempt on this account during the current day

**Note 2:** If you want to change the alert threshold value refer to the FAQs for more information

## <span id="page-12-0"></span>**3.2 What to do with this information**

You can use *PAMreports* - Actions PAMAUA003 Unsuccessful Logins (day) to view the unsuccessful login attempts for any given day:

## Example **PAMAUA003 Unsuccessful Logins (day)** report

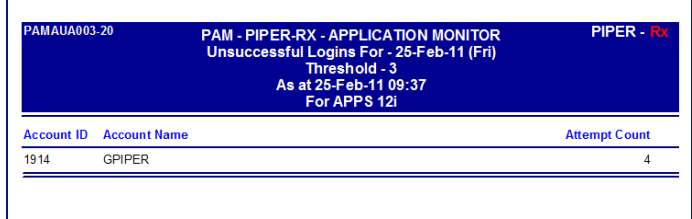

For more detailed information you can use *PAMreports* - General PAMRUA001 Unsuccessful Logins Detail (day) to list failed attempt details for a selected user id and date:

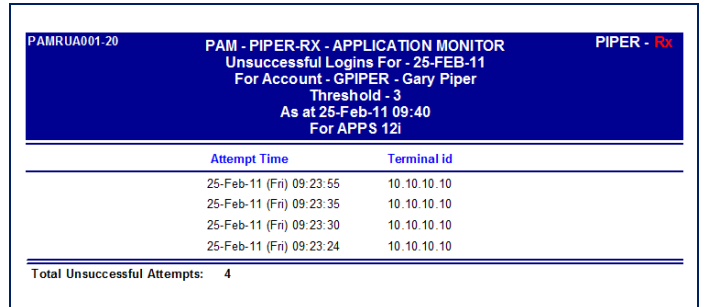

Example **PAMRUA001 Unsuccessful Logins Detail (day)** report

Time of day shown in this report could indicate inappropriate activity.

The next step is to contact the user and ask them if they are experiencing an issue logging into the application and can you help in any way, if its not them having a problem then you have an issue.

**Note:** Unsuccessful login attempts data is purged as part of the OEBS applications sign-on audit purge process.

In more recent times the profile option signon\_password\_failure\_limit is often set, in which case that account is locked when the number of failed attempts is reached. Where this is the case you may wish to set the *PAM* failed attempts threshold to the profile option value in which case you will be notified when a user account becomes locked.

## <span id="page-13-0"></span>**3.3 Setting the unsuccessful login attempt threshold**

The *PAM* unsuccessful login attempt threshold can be set using the following *PAM* API:

exec PIPER RX PAM\_API.PAM\_UNSUCCESSFUL\_LOGIN\_SET ( 3 );

Parameter: The number of failed login attempts in any given day after which an alert will be raised.

## <span id="page-13-1"></span>**3.4 How do I turn the** *PAM* **Unsuccessful login alert off and on again?**

The *PAM* unsuccessful login alert can be turned off using the following *PAM* API:

*PAM - P***iper-Rx** *A***pplication** *M***onitor** 

**PIPER-Rx** – Home of the E-Business Resource Centre

Use of this document is subject to the Legal Notice and Disclaimer as shown on the PIPER-Rx.com website *© 2009-2012 G Piper* Page 14 of 26

exec PIPER RX PAM\_API.PAM\_ALERT\_ENABLE ( 'UA-003', 'N');

and can be re-enabled using the following *PAM* API:

exec PIPER RX PAM API.PAM ALERT ENABLE ( 'UA-003', 'Y');

## <span id="page-14-0"></span>**3.5 Changing alert check frequency and / or severity**

Both the alert check frequency and alert severity can be changed. Please refer to the *PAM* FAQs for more information on how to change an alert frequency and alert severity.

## <span id="page-14-1"></span>**3.6 How to manual force a password reset**

It is possible to force a user's password to expire requiring them to reset their password when they next connect.

**THIS PROCESS IS INFORMATIONAL ONLY AND IS ABSOLUTELY NOT A RECOMMENDED PROCESS – YOU MUST NEVER DIRECTLY CHANGE A BASE TABLE USING SQL**

You simply set the users password\_date in applsys.fnd\_user table to null, don't forget the table audit columns…. The next time the user connects they will be forced to reset their password.

```
UPDATE FND_USER
   SET password date = null,last update date = sysdate,
       last updated by = 0, -- 0 is SYSADMIN
        last_update_login = 0 -- 0 is SYSADMIN
WHERE user id = \overline{USER} \overline{ID};
```
WHERE [USER\_ID] is the user ID of the application account who's password you want to reset.

#### **Why would you do this?**

A good example is for a possible security breach and you want to force a reset of a large number of passwords - Under audit supervision of course

A more fun example; although not recommended, is to regularly reset an annoying user's password

*PAM - P***iper-Rx** *A***pplication** *M***onitor PIPER-Rx** – Home of the E-Business Resource Centre Use of this document is subject to the Legal Notice and Disclaimer as shown on the PIPER-Rx.com website *© 2009-2012 G Piper* Page 15 of 26

## <span id="page-15-0"></span>**4 Monitored Application Accounts**

**PAM** will monitor application accounts for:

- Accounts that should never be end dated but has been given an end date
- A monitored account who's end date has passed
- $\triangleleft$  Accounts that are due to expire within the next months

## <span id="page-15-1"></span>**4.1 UA-008 Account end dated**

There are a number of OEBS application accounts that should never be end dated such as sysadmin, Guest etc… *PAM* provides the ability to monitor selected user accounts and to alert if any of the monitored accounts are ever end dated.

## <span id="page-15-2"></span>**4.1.1** *PAM* **monitored account - end dated e-mail alert**

A *PAM* alert e-mail is raised when *PAM* detects that a monitored account has been given an end date:

## **Example** *PAM* **UA-008 –** *PAM* **monitored account end dated alert message**

**ALERT MESSAGE FROM** *PAM* **- PIPER-Rx Application Monitor - DO NOT REPLY**

 $Compary = Company$  name  $Site = Site name$ Alert Level = **Warning** Detected = 25-Feb-11 (Fri) 05:00:00 Alert Frequency  $=$  4 Hours

## **Monitored account GPIPER has been end dated**

#### **Alert Information:**

**UA-008 - A Monitored Account has been End Dated**

#### **A MONITORED ACCOUNT HAS BEEN END DATED**

This has the potential to cause issues with the normal running of the application. E.g. If the GUEST account is end dated there are several application functions that require that account to be active that will cease to function

If you want to view the current list of monitored accounts you can use *PAMreports* - Config **PAMC018 PAM Account Exclusions Inclusions**

**Note 1:** If you want to add, change or modify a monitored user account refer to the FAQs for more information

**Note:** Once a *PAM* alert has been raised for any given account, *PAM* will not raise additional alerts until the next day if the account is still end dated.

You may want to monitor your own account, that way you can identify if your services are no longer required  $\odot$ 

## <span id="page-16-0"></span>**4.1.2 What to do with this information**

Depending on the account, immediate action may be required in removing the end date.

You can use *PAMreports* - Config PAMC018 PAM Account Exclusions Inclusions to list the current *PAM* user account exceptions:

#### Example **PAMC018 PAM Account Exclusions Inclusions** report

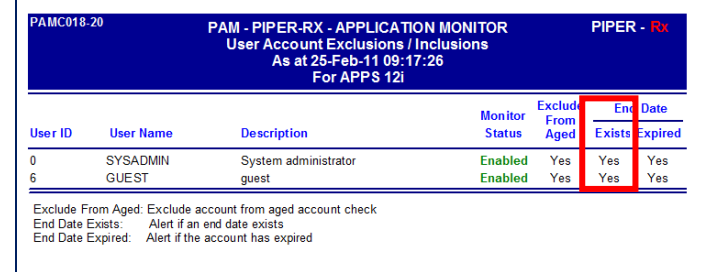

## <span id="page-16-1"></span>**4.1.3 How do I turn the** *PAM* **monitored accounts end dated alert off and on again?**

The *PAM* monitored accounts end dated alert can be turned off using the following *PAM* API:

*PAM - P***iper-Rx** *A***pplication** *M***onitor PIPER-Rx** – Home of the E-Business Resource Centre Use of this document is subject to the Legal Notice and Disclaimer as shown on the PIPER-Rx.com website *© 2009-2012 G Piper* Page 17 of 26 exec PIPER RX PAM API.PAM ALERT ENABLE ( 'UA-008', 'N');

and can be re-enabled using the following *PAM* API:

exec PIPER RX PAM API.PAM ALERT ENABLE ( 'UA-008', 'Y');

## <span id="page-17-0"></span>**4.1.4 Changing alert check frequency and / or severity**

Both the alert check frequency and alert severity can be changed. Please refer to the *PAM* FAQs for more information on how to change an alert frequency and alert severity.

## <span id="page-17-1"></span>**4.2 UA-009 Monitored accounts closed**

**PAM** alerts when a monitored account has been end dated and that accounts end date has passed (Account closed). Generally you would use this check for high value accounts only that should not be closed.

## <span id="page-17-2"></span>**4.2.1** *PAM* **monitored account closed e-mail alert**

A *PAM* alert e-mail is raised when *PAM* detects that a monitored accounts end date has passed and that account is now closed:

## **Example** *PAM* **UA-009 –** *PAM* **monitored account closed alert message ALERT MESSAGE FROM** *PAM* **- PIPER-Rx Application Monitor - DO NOT REPLY**

Company = Company name  $Site = Site$  name Alert Level = **Warning** Detected = 25-Feb-11 (Fri) 05:00:00 Alert Frequency  $= 15$  Minutes

#### **Monitored account GPIPER has expired**

#### **Alert Information:**

**UA-009 - A Monitored Account has been closed**

**A MONITORED ACCOUNT HAS BEEN CLOSED (The end date time has** 

#### **passed)**

This has the potential to cause issues with the normal running of the application. E.g. If the GUEST account is end dated there are several application functions that require that account to be active that will cease to function

If you want to view the current list of monitored accounts you can use *PAMreports* - Config **PAMC018 PAM Account Exclusions Inclusions**

**Note 1:** If you want to add, change or modify a monitored user account refer to the FAQs for more information

This alert will continue to alert every check cycle (default 15 minutes) until the account end date is changed or the account is removed from the *PAM* exceptions list

## <span id="page-18-0"></span>**4.2.2 What to do with this information**

Depending on the account, immediate action may be required in removing or extending the accounts end date.

You can use *PAMreports* - Config PAMC018-10 PAM Account Exclusions Inclusions to list the current *PAM* user account exceptions:

Example **PAMC018-10 PAM Account Exclusions Inclusions** report

|                 |                  | <b>User Account Exclusions / Inclusions</b><br>As at 25-Feb-11 09:17:26<br>For APPS 12i |                |                                |                 |                       |
|-----------------|------------------|-----------------------------------------------------------------------------------------|----------------|--------------------------------|-----------------|-----------------------|
| <b>Ilser ID</b> | <b>User Name</b> | <b>Description</b>                                                                      | <b>Monitor</b> | <b>Exclude</b><br>From<br>Aged | <b>End Date</b> |                       |
|                 |                  |                                                                                         | <b>Status</b>  |                                |                 | <b>Exists Expired</b> |
| 0               | <b>SYSADMIN</b>  | System administrator                                                                    | <b>Fnabled</b> | Yes                            | Yes             | Yes                   |
| 6               | <b>GUEST</b>     | quest                                                                                   | <b>Enabled</b> | Yes                            | Yes             | Yes                   |

## <span id="page-18-1"></span>**4.2.3 How do I turn the** *PAM* **monitored accounts closed alert off and on again?**

The *PAM* monitored accounts closed alert can be turned off using the following *PAM* API:

exec PIPER RX PAM API.PAM ALERT ENABLE ( 'UA-009', 'N');

and can be re-enabled using the following *PAM* API:

exec PIPER RX PAM\_API.PAM\_ALERT\_ENABLE ( 'UA-009', 'Y');

## <span id="page-19-0"></span>**4.3 Changing alert check frequency and / or severity**

Both the alert check frequency and alert severity can be changed. Please refer to the *PAM* FAQs for more information on how to change an alert frequency and alert severity.

## <span id="page-20-0"></span>**5 UA-010 Account due to expire**

**PAM** will send an alert when any end dated accounts is due to expire within the next calendar month, being pre notified of accounts that are due to expired. The rationale is to identify those accounts where the user's time with the company has been extended but the account end date has not been extended. What we are endeavoring to prevent is the user to turning up one morning to find that their accounts has expired and then having to spend half a day trying to get the account extended.

## Example:

User X is a contractor whose contract expires  $10<sup>th</sup>$  November. The temporary OEBS account created for the contractor has been set to expire on the 11<sup>th</sup> November. Prior to the end of the contractors term the contractors contract was extended for an additional 3 months, but the end date for the contractors account has not been changed. On the 11<sup>th</sup> the contractor spends most of the day dealing with support trying to prove their contract had been extended to get the account reopened – one lost day…

This *PAM* check will not include any accounts that are currently being monitored by *PAM* for:

## **End date check:**

Alert is a monitored account has been given an end date (UA-008)

#### **Expired account:**

Alert when a monitored account has been end dated and that end date has passed (UA-009)

**PAM** only alerts once per account unless the end date is changed.

## <span id="page-20-1"></span>**5.1.1** *PAM* **account/s due to expire e-mail alert**

A *PAM* alert e-mail is raised when *PAM* detects that a monitored accounts end date has passed and that account is now closed:

**Example** *PAM* **UA-010 –** *PAM* **accounts/s due to expire alert message ALERT MESSAGE FROM** *PAM* **- PIPER-Rx Application Monitor - DO NOT REPLY**

 $Company = Company$  name

 $Site = Site$  name Alert Level = **Informational** Detected = 25-Feb-11 (Fri) 05:00:00 Alert Frequency  $= 1$  Day

**User account GPIPER will expire within 30 days on the 22-May-10. The account was last accessed 19-Apr-10 (2 day/s ago)**

#### **Alert Information:**

**UA-010 - Account/s due to expire**

#### **ONE OR MORE END DATED USER ACCOUNTS WILL EXPIRE WITHIN THE NEXT CALENDAR MONTH**

This proactive notification is provided to alert when one or more user accounts has been end dated and that account will expire within the next calendar month

The rationale is to identify those accounts where the users time with the company has been extended but the account end date has not been extended. What we are endeavoring to prevent is the user to turning up one morning to find that their accounts has expired and then having to spend half a day trying to get the account extended.

You may want to on forward this notification to the appropriate internal group responsible for user accounts to check if the end dating of the account is still valid.

If you want to view the current list of accounts due to expire you can use *PAMreports* -Actions **PAMAUA008 Accounts Due To Expire**

**Note:** This alert will report only once per account, if the end date has been extended this alert will report again on that account

## <span id="page-21-0"></span>**5.1.2 What to do with this information**

You can use *PAMreports* - Actions PAMAUA008 PAM Accounts Due To Expire to list the current *PAM* user account that are due to expire within the next calendar month:

#### Example **PAMAUA008 PAM Accounts Due To Expire** report

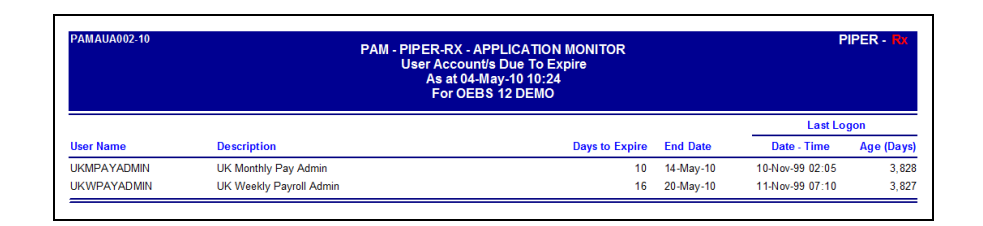

Send this report to HR or the group responsible for maintaining application user accounts so as they can extend the end dates as required.

## <span id="page-22-0"></span>**5.1.3 How do I turn the** *PAM* **monitored accounts due to close on or off?**

The *PAM* accounts due to closed alert can be turned off using the following *PAM* API:

exec PIPER RX PAM\_API.PAM\_ALERT\_ENABLE ( 'UA-010 'N');

and can be re-enabled using the following *PAM* API:

exec PIPER RX PAM\_API.PAM\_ALERT\_ENABLE ( 'UA-010 'Y');

## <span id="page-22-1"></span>**5.2 Changing alert check frequency and / or severity**

Both the alert check frequency and alert severity can be changed. Please refer to the *PAM* FAQs for more information on how to change an alert frequency and alert severity.

#### <span id="page-22-2"></span>**5.3 User account exceptions**

Application accounts can be excluded from the above *PAM* checks by adding the accounts internal User Id to the *PAM* application user accounts exceptions table piper\_rx\_pam\_account\_ex.

We specifically user the Application accounts user id as it is unique and not changeable. However, when adding, accounts using the *PAM* API we enter the account by account name, the API will determine the application account id.

An account can be added to the *PAM* account exceptions table using the following *PAM* API:

BEGIN

*PAM - P***iper-Rx** *A***pplication** *M***onitor** 

**PIPER-Rx** – Home of the E-Business Resource Centre

Use of this document is subject to the Legal Notice and Disclaimer as shown on the PIPER-Rx.com website *© 2009-2012 G Piper* Page 23 of 26

```
PIPER RX_PAM_API.PAM_ACCOUNT_EXCEPTION_ADD
     ( 'GPIPER', -- Application account
                -- Account check status
       'Y', -- Exclude from aged accounts
       'Y', -- Include in account end date check
               'Y' ); -- Include in expired account check
```
END;

Parameter 1:

The application account name, this will be converted to the user\_id by the API

Parameter 2:

Overall check status, setting this value to 'N' is similar to temporarily removing the account from the exceptions table

Parameter 3:

Exclude this account from the aged accounts check (AU-001) Parameter 4:

Exclude this account from the account end date check – covered later in this tutorial

Parameter 5:

Exclude this account from the expired account check – covered later in this tutorial

## <span id="page-23-0"></span>**5.4 Removing an account from** *PAM* **account exceptions**

An application account can be removed from the account exception list using the following *PAM* API:

exec PIPER RX PAM\_API.PAM\_ACCOUNT\_EXCEPTION\_DEL ( 1914 );

Parameter: This is the application user account ID

#### <span id="page-23-1"></span>**5.4.1 How to find the account ID for the account you want to remove**

You can use *PAMreports* -Config PAMC018 PAM Account Exclusions Inclusions to list the current *PAM* user account exceptions:

Example **PAMC018 PAM Account Exclusions Inclusions** report

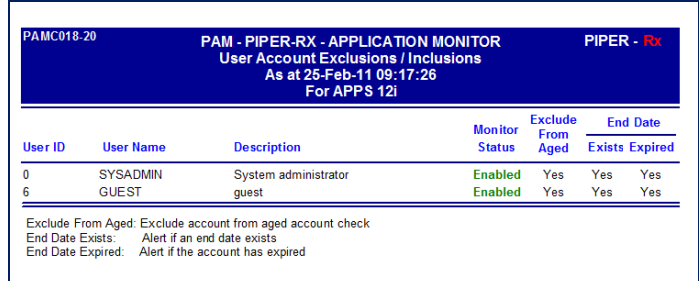

This report provides the account User ID which can then be used in the *PAM* API.

## <span id="page-25-0"></span>**6 Disclaimer**

All material contained in this document is provided by the author "as is" and any express or implied warranties, including, but not limited to, any implied warranties of merchantability and fitness for a particular purpose are disclaimed. In no event shall the author be liable for any direct, indirect, incidental, special, exemplary, or consequential damages (including, but not limited to, loss of use, data, or profits; or business interruption) however caused and on any theory of liability, whether in contract, strict liability, or tort (including negligence or otherwise) arising in any way out of the use of any content or information, even if advised of the possibility of such damage. It is always recommended that you seek independent, professional advice before implementing any ideas or changes to ensure that they are appropriate.

*Oracle®, Oracle Applications® & Oracle E-Business Suite® are registered trademarks of Oracle Corporation TOAD® is a registered trademark of Quest Software*